# *<u>GRAFIK Eye.</u>* **Installationsanleitung zur 3000-er Serie**

3100-er und 3500-er Modelle

*BITTE ÜBERREICHEN SIE DIESE ANLEITUNG DEM BENUTZER*

## **Haben Sie Fragen? Benötigen Sie technische Unterstützung?**

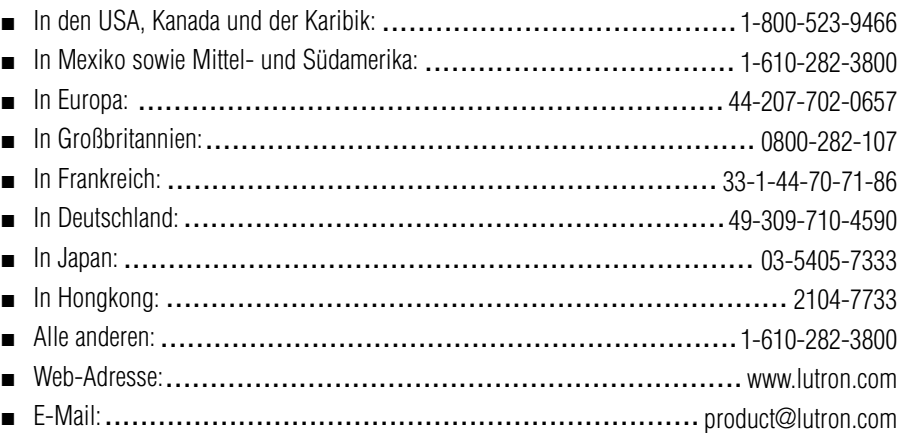

#### **BESCHRÄNKTE GEWÄHRLEISTUNG**

Lutron verpflichtet sich, während des ersten Jahres ab Verkauf unentgeltlich etwaige Mängel, die auf Material- oder Fabrikationsfehler zurückzuführen sind, zu beseitigen oder nach eigener Wahl mangelhafte Teile zu ersetzen oder nachzubessern. Schicken Sie die Einheit im Garantiefall an Ihren Händler oder an Lutron, 7200 Suter Rd., Coopersburg, PA 18036-1299, portofrei zurück.

*Diese Garantie ersetzt jede andere ausdrückliche oder eine Schlussfolgerung zulassende Garantie. Die die Schlussfolgerung zulassende Garantie der Wiederverkäuflichkeit ist auf ein Jahr ab Kaufdatum begrenzt. Installations-, Demontage- und Reinstallationskosten sowie Beschädigungen infolge missbräuchlicher oder falscher Verdrahtung und fehlerhafter Isolation sind von der Garantie ausgeschlossen. Unmittelbare oder Folgeschäden sind von der Garantie ausgeschlossen. Lutrons Haftung für Schäden in Zusammenhang mit der Herstellung, dem Verkauf, der Installation, der Lieferung oder der Anwendung der Einheit ist auf den Kaufpreis der Einheit beschränkt.*

Durch diese Garantie werden Sie mit gewissen Rechten ausgestattet. Außerdem können Sie in diesem Zusammenhang auch andere Rechte haben, die von Staat zu Staat unterschiedlich sind. In einigen Staaten darf die Zeitdauer einer indirekten Garantie nicht begrenzt werden. In einigen Staaten ist es unzulässig, unmittelbare oder Folgeschäden auszuschließen oder zu begrenzen. Daher ist es möglich, dass obige Ausnahmen und Begrenzungen für Sie nicht gültig sind.Dieses Produkt ist möglicherweise von einem oder mehreren der folgenden U.S.-Patente 4,797,599; 4,803,380; 4,835,343; 4,893,062; 4,924,151; 5,038,081: 5,191,265; 5,430,356; 5,463,286; 5,530,322; 5,949,200; 5,990,635; 6,091,205; 6,380,692; DES 310,349; DES 311,170; DES 311,371; DES 311,382; DES 311,485; DES 311,678; DES 313,738; DES 317,593; DES 335,867; DES 344,264; DES 370,663; DES 378,814; D387,736; D412,315; D412,491; D422,567; D436,930; D453,742; D456,783; D461,782 und den entsprechenden ausländischen Patenten. U.S.A. und Auslandspatente sind angemeldet. Lutron, *GRAFIK Eye*, *Tu-Wire*, und *Hi-lume* sind eingetragene Warenzeichen; *Hi-Power 2•4•6*, *Eco-10*, *LIAISON*, und *Designer* sind Warenzeichen der Lutron Electronics Co., Inc. Alle anderen Warenzeichen sind Eigentum ihrer entsprechender Eigentümer. © 2002 Lutron Electronics Co., Inc.

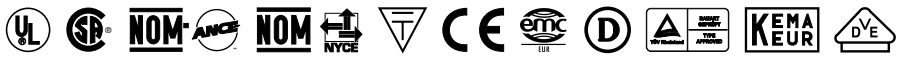

Die oben aufgeführten Sicherheitsnormen gelten für ein oder mehrere Produkte der *GRAFIK Eye*-Serie. Auf Anfrage teilt Ihnen der Hersteller die diesbezüglichen spezifischen Informationen mit.

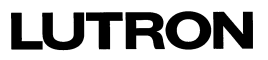

# **SCHRITT 1: Installation der Steuerstellen**

Dieser Abschnitt erklärt, wie Sie die Steuerstellen installieren und sicherstellen, dass alle angeschlossenen Verbraucher ordnungsgemäß angesteuert werden.

#### **Lesen Sie bitte Anlage B: Besondere Montagehinweise vor der Installation!**

**GEFAHR!** Alle *GRAFIK Eye* Lichtssteuersysteme müssen von einem qualifizierten Elektriker vorschriftsmäßig installiert werden. Verdrahtungsfehler können Verletzungen von Personen, Beschädigungen der *GRAFIK Eye* Lichtsteuersysteme oder anderer Geräte nach sich ziehen. Schalten Sie immer den Automaten oder die Hauptsicherung AUS, bevor Sie mit den Arbeiten beginnen. Um Überhitzungen oder möglichen Schäden vorzubeugen, installieren Sie keine Dimmer an Steckdosenkreisen, an Geräten, die mit Elektromotoren betrieben werden oder an Leuchtstofflampen, die nicht mit *Lutron Hi-lume*®, *Eco-10*™ oder *Tu-Wire*® EVG`s ausgerüstet sind. In gedimmten Kreisen mit NV-Halogenlampen mit magnetischen Trafo können Sie eine Überhitzung dieser, durch Vermeidung von zu hohen Strömen, verhindern. Benutzen Sie die *GRAFIK Eye*-Steuerungen nicht, wenn Leuchtmittel entfernt wurden oder defekt sind. Benutzen Sie nur Trafos mit thermischen Schutzeinrichtungen oder abgesicherten Primärwicklungen. Dieses Lichsteuersystem ist sowohl für gewerbliche, als auch für Heimanwendungen konzipiert. *GRAFIK Eye*-Steuerungen sind nur zum Gebrauch in Innenräumen bestimmt.

**VORSICHT!** Testen Sie zuerst die Last auf Kurzschlüsse.

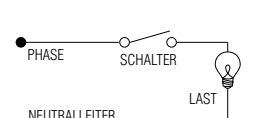

- **1.** Schalten Sie den Strom am Sicherungsautomaten / an der Sicherungseinrichtung ab.
- **2.** Installieren Sie einen einfachen Schalter zwischen Phase und Last des Kreises, der überprüft werden soll.
- **3.** Schalten Sie den Strom ein und überprüfen Sie die Last auf Kurzschlüsse und Unterbrechungen: Sollten die angeschlossenen Verbraucher nicht arbeiten, ist der Stromkreis offen. Löst die Sicherung aus, ist ein Kurzschluss vorhanden. Beheben Sie eventuelle Kurzschlüsse, schließen Sie offene Stromkreise, und wiederholen Sie die Prüfung.

#### **Lasttypen**

Die Steuerstellen können Glühlampen, HV-Halogenlampen, NV-Halogenlampen mit magnetischen Trafos sowie Neon- und Kaltkathodenröhren dimmen und schalten. Elektronische Trafos und Leuchtstofflampen werden mit entsprechenden Interfacen angesteuert.

- Alle an das ELV- Interface angeschlossenen elektronischen Trafos müssen für die **Phasenabschnittsteuerung ausgelegt sein.** Stellen Sie vor Installation eines elektronischen Transformators (ELV) beim Hersteller fest, ob er dimmbar ist. Die Steuerstellen, an denen gedimmte Lasten angeschlossen sind, **MÜSSEN** mit einem ELV –Interfacen ausgerüstet sein.
- Sie müssen nicht alle Zonen anschließen. Alle angeschlossenen Zonen müssen jedoch eine Minimallast von 40 W bei CE-Modellen haben.
- Pro Zone darf die Last höchstens 800 W betragen.
- Die an eine Steuerstelle angeschlossene Gesamtlast darf bei den CE- Modellen 10 A nicht überschreiten.

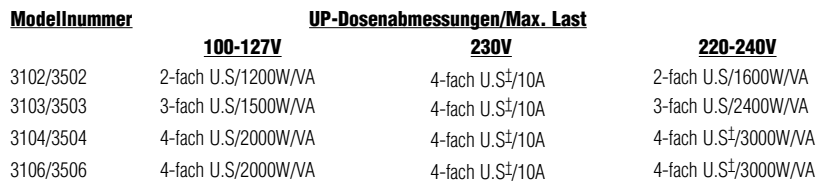

† Lutron Bestellnummer 241-400 oder 241-691 (UP-Dosen der alten Ausführung aus Metall).

#### **Vorbereitung Installationsanweisungen: Schalten Sie zuerst den Strom aus**

- **1. Montieren der UP-Dose.** Benutzen Sie eine UP-Dose nach US-Standard, empfohlene Tiefe 87 mm (3 1/2 in.), Mindesttiefe 68 mm (2 3/4 in.). Lassen Sie mindestens 110 mm (4 1/2 in.) unterhalb und oberhalb des Gerätes frei, um eine ausreichende Wärmeabfuhr zu gewährleisten.
- **2. Einführen der Leitungen in die UP- Dosen** Benutzen Sie beim Verlegen der Leitungen immer die hinteren Öffnungen der Dosen. Damit erreichen Sie den größten Freiraum für die Montage der Steuerstelle.
- **3. Entfernen der Abdeckung** Um die Abdeckung der Steuerstelle zu lösen, unter die Ecken der Blende greifen und diese einzeln nach vorne abziehen.

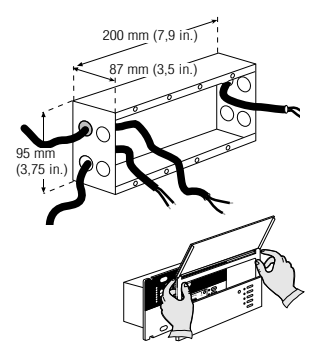

### **Verkabelung der Netzleitungen**

#### **Wichtige Verdrahtungshinweise!**

- Verwenden Sie für alle Netzleitungen und PELV-Verkabelungen ausschließlich zertifizierte Kabel.
- In Europa können beispielsweise zertifizierte HAR- Kabel mit isolierten und ummantelten Kernen verwendet werden. Sämtliche Kabel müssen mit den für nationale Verkabelungsvorschriften in festen Installationen geltenden Zulassungsnummern gekennzeichnet sein. Werden zugelassene Kabel mit isolierten, ummantelten Kernen für die Netzleitungen verwendet, können die in **"Anhang A: Informationen zur PELV- Verdrahtung" aufgeführten Kabel zur PELV- Verdrahtung verwendet werden.**
- Am Verteilerschrank muss ein geeigneter Kurzschluss- und Überlastschutz vorhanden sein. Für Ihre Installation können Sie einen Sicherungsautomaten mit maximal 10 A für die CE- Modelle oder eine gleichwertige Sicherungseinrichtung (C-Charakteristik gemäß IEC60898/EN60898 wird empfohlen) mit adäquater Kurzschlussfestigkeit verwenden.
- Die Anlage muss entsprechend allen lokalen und nationalen Vorschriften installiert werden.
- **VORSICHT!** Keinesfalls Netzspannung an PELV- Klemmen anschließen! (PELV = Protective Extra Low Voltage = Schutzkleinspannung).
- Die Erdklemme muss gemäß dem Verkabelungsschema angeschlossen werden.
- Verwenden Sie nie unterschiedliche Lasttypen in der gleichen Zone!
- Leuchtstofflampen und elektronische Trafos werden mit speziellen Interfaces angesteuert. Lasten über 800W/VA pro Zone (bei den AU- Modellen 1200 W/VA) oder eine Gesamtlast, die die Kapazität des Gerätes übersteigt, erfordern Power Booster (Leistungsverstärker).

#### **Verdrahtung der Steuerstelle**

**1.** Von allen Drähten in der UP- Dose 12 mm (1/2 in.) der Isolierung abmanteln und die Drähte mit den entsprechenden Anschlüssen auf der Rückseite der Steuerstelle verbinden. Das empfohlene Anzugsmoment der Anschlüsse beträgt 1,0 N●m (9,0 in.-lbs) für die Netzanschlüsse und 1,3 N●m (10 in.-lbs) für den Erdanschluss. An jede Klemme können zwei Drähte mit einem Durchmesser von 2,5 mm<sup>2</sup> (#12 AWG) angeschlossen werden. (Dies gilt nicht für PELV- Anschlüsse).

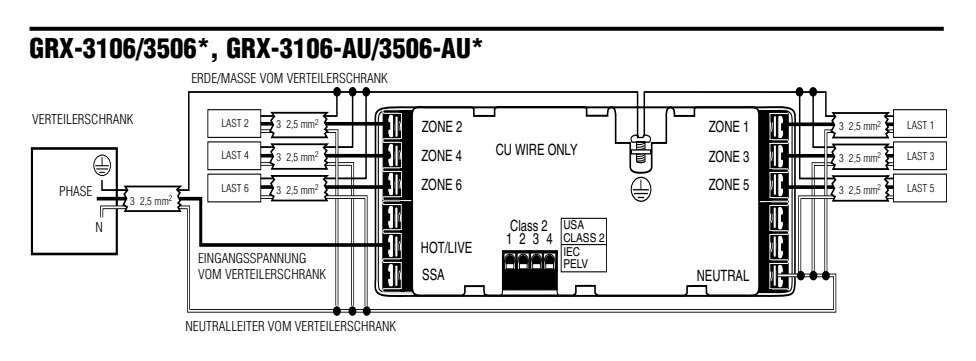

#### **GRX-CE Modelle\***

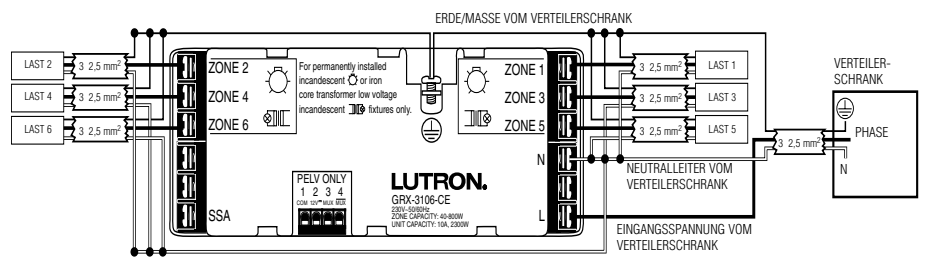

\* Sollten Sie Fragen zum Delta-Netz oder anderen Netzen haben, rufen Sie Lutron an.

### **PELV-Verkabelung**

**Die PELV- Kabel** *nur dann anschließen, wenn für Ihr Projekt Bedienstellen und/oder mehr als eine Steuerstelle geplant sind*.

Verwenden Sie geeignete Kabel, wie in **Anhang A: Informationen zur PELV-Verkabelung** angegeben.

Benutzen Sie beim Einführen der Leitungen in die Dosen immer die hintersten Öffnungen der Dosen. Damit erreichen Sie den größten Abstand zwischen den Leitungen und der Rückseite der Steuerstelle.

- **1.** Vom PELV-Kabel 25 mm (1 in.) abmanteln.
- **2.** Von allen Drähten in der UP-Dose 8 mm (3/8 in.) der Isolierung abmanteln.
- **3. Verbinden Sie die abisolierten PELV- Drähte mit dem PELV- Anschluss.** Stellen Sie sicher, dass sich nach dem Anschließen keine blanken Drähte berühren können. Das empfohlene Anzugsmoment der PELV- Anschlüsse beträgt 0,4 N●m (3,5 in.-lbs).
- **4.** Der Mindestabstand zwischen den PELV-Leitungen und den Netzleitungen soll mindestens 7 mm (1/4 in.) betragen.

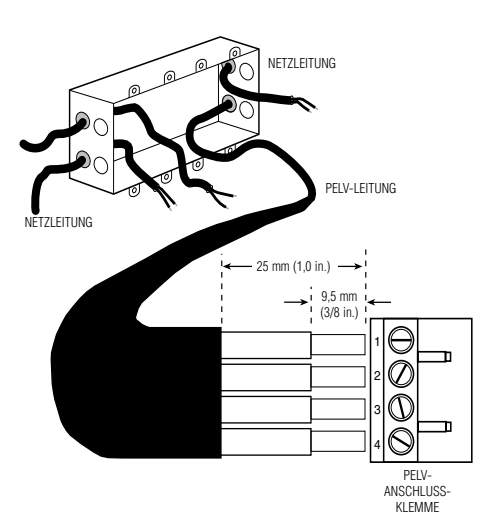

### **Montage**

- **1.** Montieren Sie die Steuerstelle mit den vier Schrauben, wie dargestellt. (Wird die Steuerstelle in einer UP-Dose montiert, müssen die PELV-Leitungen und der PELV-Klemmenblock von den Netzleitungen getrennt bleiben.)
- **2.** Die Abdeckung wieder einsetzen. Drücken Sie die Abdeckung an den Ecken gegen die Steuerstelle, bis sie einrastet.

### **Prüfung: Funktionieren alle Lampen?**

- **1. Schalten Sie den Strom wieder ein.**
- **2. Drücken Sie die Szenentaste 1** auf der Vorderseite der *GRAFIK Eye*-Steuerstelle. Die LED für Szene 1 wird eingeschaltet.
- **3. Drücken Sie die Zonentasten um**  , um die Leuchten heller oder dunkler zu steuern. Prüfen Sie, ob sich alle angeschlossenen Verbraucher dimmen lassen. Lesen Sie **Anhang C: Fehlersuche und -behebung**, oder rufen Sie *Lutron* an.

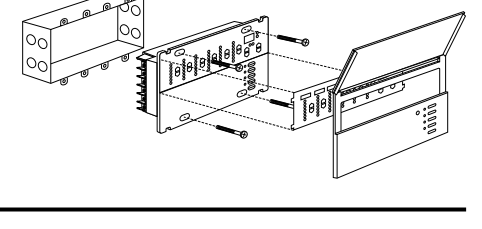

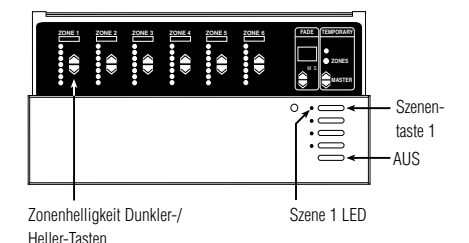

### *GRAFIK Eye* **Steuerstelle SCHRITT 2: Programmieren der** *GRAFIK Eye***-Steuerstellen**

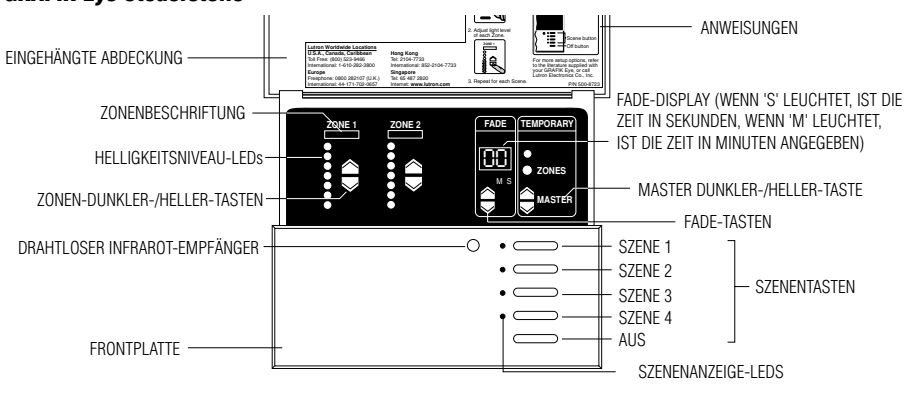

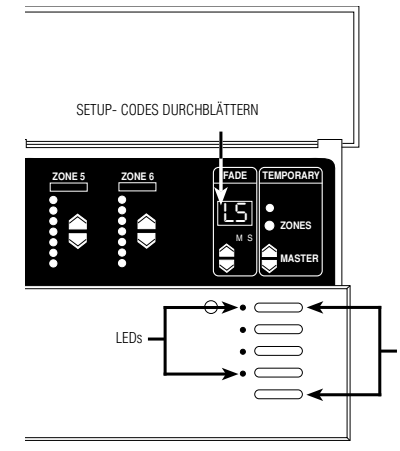

Dieser Abschnitt erläutert das Einstellen der *GRAFIK Eye*-Steuerstelle, einschließlich:

- Bestimmen der Art der Last für jede Zone, die an die Steuerstelle angeschlossen ist.
- Einstellen der Lichtszenen zur Gestaltung der Beleuchtung und zur Prüfung der Funktionsfähigkeit der Steuerstelle.

Zur Einstellung der *GRAFIK Eye*-Steuerstelle muss zunächst der Programmiermodus aktiviert werden und dann die einzelnen Menüpunkte am FADE-Display eingestellt werden. Die folgenden Seiten enthalten schrittweise Anweisungen zu den Setup-Codes.

### **Programmiermodus aktivieren / deaktivieren**

**PROGRAMMIERMODUS** AKTIVIEREN (DEAKTIVIEREN): DIESE TASTEN ETWA 3 S DRÜCKEN, BIS DIE LEDS ZYKLISCH BLINKEN (NICHT MEHR BLINKEN)

**Programmiermodus aktivieren:** Szenen-Taste 1 und die AUS-Taste etwa 3 Sekunden drücken, bis die LEDs zyklisch blinken.

#### **Programmiermodus deaktivieren:** Führen Sie

denselben Vorgang wie beim Aktivieren aus: Szenen-Taste 1 und die AUS-Taste etwa 3 Sekunden drücken, bis die LEDs nicht mehr zyklisch blinken. Die Steuerstelle ist nicht mehr im Programmiermodus; sie ist jetzt betriebsbereit im Normalmodus.

Im Programmiermodus werden die Setup-Codes im FADE-Display angezeigt. Um das Menü durchzublättern und den gewünschten Code auszuwählen, drücken Sie die ▲ oder FADE-Tasten.

Nachfolgend die Liste der Setup-Codes und deren Funktion:

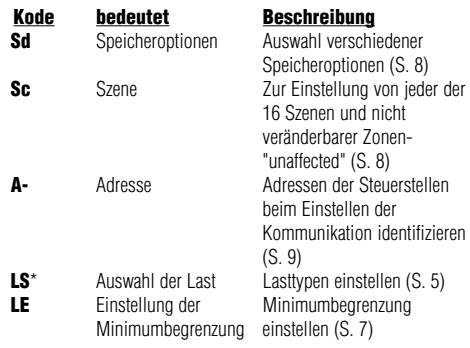

- **\*** Beim Aktivieren des Programmiermodus erscheint dieser Code zuerst.
- Durch Drücken der FADE-Taste ▲ wird zuerst A-, dann Sc, und zuletzt **Sd** aktiviert.
- Durch Drücken der FADE-Taste wird **LE** aktiviert.

### **Bestimmung der Art der Last für jede Zone**

Die *GRAFIK Eye*-Steuerstellen sind bei Lieferung standardmäßig für Glühlampen (ohmsche Lasten) eingestellt. Werden andere Leuchtmittel eingesetzt, müssen Sie den Lasttyp in der entsprechenden Zonen ändern.

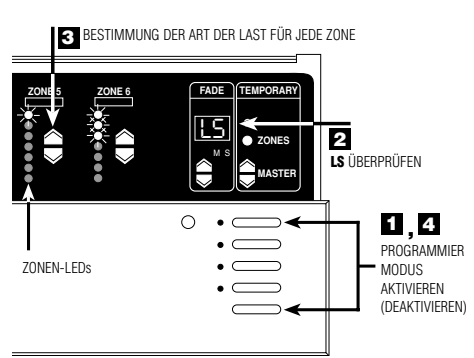

- **1. Programmiermodus aktivieren**. Szenen-Taste 1 und die Aus-Taste etwa 3 Sekunden gedrückt halten, bis die LEDs zyklisch blinken.
- **2. Im FADE-Display LS überprüfen**. (**LS** erscheint als erster Code, wenn der Programmiermodus aktiviert wird. Bis zum Erreichen des **LS**-Modus werden die ZONEN-LEDs von oben nach unten nacheinander eingeschaltet.)
- **3. Lasttyp für jede Zone einstellen**. Drücken Sie ZONE und  $\bullet$  bis die Anzahl der ZONEN-LEDs mit den Vorgaben für den jeweiligen Lasttyp übereinstimmt. (Siehe Abbildung auf der nächste Seite).
- **4. Programmiermodus deaktivieren**. Szenen-Taste 1 und die AUS-Taste etwa 3 Sekunden drücken, bis die LEDs nicht mehr zyklisch blinken.
- Die Grafik zeigt als Beispiel eine Steuerstelle für 6 Zonen:
- Zone 5 ist auf Glühlampen oder magnetische Trafos eingestellt.
- Zone 6 ist auf Neon-/Kaltkatodenröhren eingestellt.

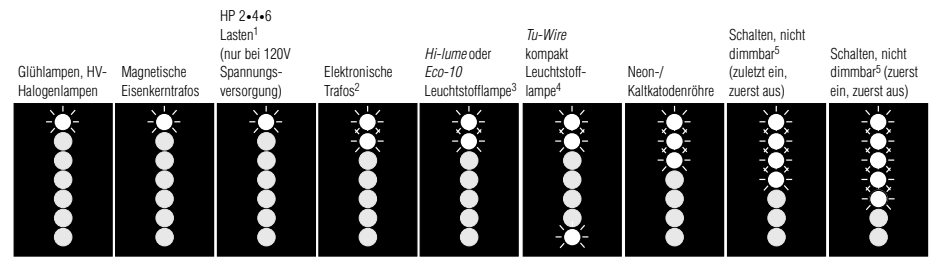

- **1.** Stellen Sie alle Zonen, die HP Dimmer-Module enthalten wie dargestellt ein—und zwar unabhängig davon, was für einen Lasttyp sie in Wirklichkeit darstellen (einschließlich nicht dimmbar oder schaltbar). Mit dem HP können auch nicht-kapazitive Vorschaltgeräte geschaltet werden. Um das Dimmen dieser "HP-gesteuerten" Zonen genau einzustellen, müssen Sie die Minimal- und Maximalspannung am HP Dimmer-Modul einstellen, wie es auf dem mitgelieferten Installationsblatt beschrieben ist. Die HP Dimmer-Module sollten in Kreisen, deren Netzspannung von einem Generator erzeugt wird, **NICHT** eingesetzt werden.
- **2.** Alle an das (ELV)-Interface angeschlossenen elektronischen Trafos müssen für Phasenabschnittsteuerung ausgelegt sein. Stellen Sie vor Installation eines elektronischen Transformators (ELV) beim Hersteller fest, ob er dimmbar ist. Die Zonen der Steuerstellen der 3000er Serie, an denen gedimmte, elektronische Lasten angeschlossen sind, **MÜSSEN** mit einem ELVI-Interface ausgerüstet sein.
- **3.** Jede Zone, die für Lutron *Hi-lume* oder *Eco-10* Vorschaltgeräte mit Leuchtstofflampen eingestellt ist, **muß** mit GRX-FDBI oder GRX-TVI Leuchtstofflampen-Interfaces ausgerüstet sein. Weitere Informationen hierzu erhalten Sie bei Lutron.
- **4.** Beachten Sie, daß die *Tu-Wire* kompakt Leuchtstofflampen, anders als andere Lasten dieses Typs, **keine** FDBI-Interfaces benötigen. Dieser Lasttyp ist in den GRX-CE-Modellen nicht verfügbar.
- **5.** Stellen Sie für Leuchten, die nur —ein- und ausgeschaltet und nicht gedimmt werden "non-dim" (nicht dimmbar) ein (es sei denn, Sie verwenden HP Dimmer-Module).
	- Bei nicht dimmbaren Leuchtstofflampen mit Vorschaltgeräten muss die Zone mit einem GRX-TVI-Interface ausgerüstet *und* auf "nicht dimmbar" eingestellt oder mit einem *HP 2•4•6*™ Dimmermodul ausgerüstet *und* dem *HP 2•4•6* Lasttyp entsprechend eingestellt werden.

### **Was ist eine Szene?**

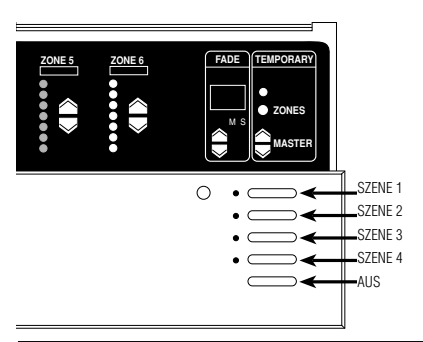

Die in der Steuerstelle eingestellten Helligkeitsniveaus und FADE-Zeiten (Überblendzeiten) werden Szenen genannt. Um eine Szene zu programmieren, wählen Sie eine Szenen-Taste aus und stellen die gewünschte Helligkeit für jede einzelne ZONE ein. Die sofort gespeicherten Werte können Sie durch drücken einer der Szenen-Tasten wieder abrufen. Die erste Taste ruft Szene 1 ab; die zweite Taste Szene 2; usw. Die letzte Taste schaltet das Licht aus. Für ein Wohnzimmer könnten die Lichtszenen z. B. wie folgt aussehen:

Normalerweise werden von einer Steuerstelle nur Szenen 1—4 verwaltet. Die Steuerstellen können allerdings bis zu 16 Szenen speichern. Mit zusätzlich angeschlossenen Bedienstellen ist es möglich die Szenen 5-16 abzurufen.

#### **Das Programmieren der Lichtszenen**

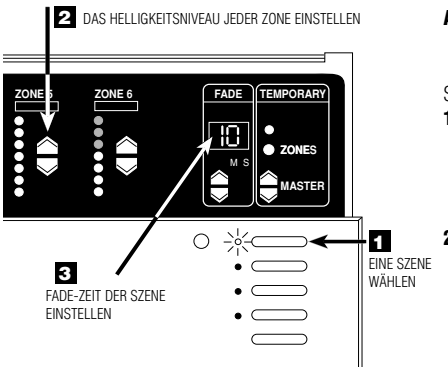

Die Anzeige S und M unterhalb des FADE-Displays zeigt an, ob die FADE-Zeit (Überblendzeit) auf "M"inuten oder "S"ekunden eingestellt ist. Zur Einstellung der FADE-Zeit in Minuten, drücken Sie die FADE-Taste ▲ solange, bis Sie alle Zahlen von 1—59 Sekunden . . . durchlaufen und "M" aufleuchtet. Jetzt wird die FADE- Zeit in Minuten weitergezählt. Um zu Sekunden zurückzukehren, drücken Sie die FADE-Taste  $\blacktriangledown$  solange, bis wieder die Sekundenanzeige "S" erscheint. Die FADE-Zeit zwischen dem AUS-Zustand und der Szenenbeleuchtung ist im Werk für jede Szene auf 3 s eingestellt.

**Anmerkung:** Die Steuerstelle muss sich im **Sd** Modus befinden. Weitere Informationen zu den Speicheroptionen finden Sie auf Seite 8.

- So stellen Sie Szenen 1 bis 4 ein:
- **1. Eine Szene wählen**. Die Taste für die Szene drücken, die programmiert werden soll. (Erste Taste für Szene 1, zweite Taste für Szene 2 usw.). Nicht vergessen, dass die letzte Taste für die "AUS"-Szene reserviert ist und daher keine Szeneneinstellung erfordert. Stellen Sie keine Helligkeitsniveaus für diese Taste ein.
- 2. Die Helligkeit jeder Zone einstellen.  $\rightarrow$  und  $\rightarrow$  ZONEN-Tasten drücken, um die Lampen der ZONE auf die gewünschte Helligkeit auszurichten. Weitere Informationen zum Programmieren der Szenen 5 bis 16, sowie zur genaueren Einstellung der Intensität mit Hilfe einer *GRAFIK Eye*-Steuerstelle der 3500er Serie finden Sie auf Seite 7.
- **3. Die FADE- Zeit (Überblendzeit) für die Szenen einstellen**. FADE-Taste ► und ► drücken, um eine FADE-Zeit von 0—59 Sekunden oder 1—60 Minuten einzustellen\*. (FADE ist die Zeit, die beim Übergang zur nächsten Szene vergeht, bis diese vollständig eingeblendet ist.)

Diesen Vorgang für jede Szene wiederholen. Sie können auch eine FADE-Zeit für das verzögerte Ausschalten programmieren. Hierzu die AUS-Taste drücken und die FADE-Zeit wie gewünscht einstellen.

### **Vorübergehende Änderung des Helligkeitsniveaus**

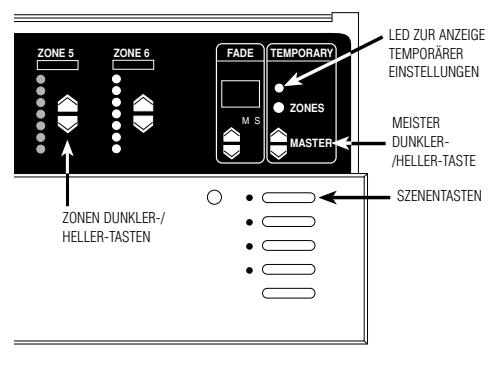

Die Steuerstelle muss sich entweder im **Sd**- oder **Sb**-Modus befinden. Weitere Informationen zu den Speicheroptionen finden Sie auf Seite 8.

- Um das Gesamtniveau einer Szene zu ändern:
	- Die entsprechende Szenen-Taste drücken.
	- Um alle Zonen gemeinsam heller oder dunkler zu steuern, die MASTER ▲ oder ▼ Taste drücken.
- Um eine Zone zu ändern:

Wenn die "TEMPORARY"-LED (temporäre Änderung) noch nicht leuchtet, die "TEMPORARY"-ZONEN-Taste drücken. Die "TEMPORARY"- LED über der "TEMPORARY"-ZONEN -Taste leuchtet auf.

Um das Lichtniveau einer Zone zu ändern, die ZONEN-Taste ▲ oder → drücken. **Anmerkung:** Diese Änderungen bleiben nur so lange

erhalten, bis eine neue Szene gewählt wird.

#### **Einstellen der Minimumbegrenzung—OPTIONAL**

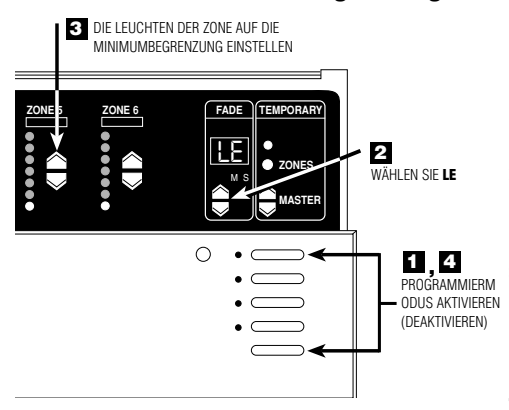

\* Abgesehen von nicht dimmbaren Zonen. Für diese Zonen leuchten alle Zonen-LEDs und Sie können die Minimumbegrenzung nicht einstellen. Stellen Sie bei Bedarf die Minimumbegrenzung ein, um Flackern (vor allem bei Neon-/Kaltkatodenröhren und Leuchstofflampen) bei geringer Lichtstärke zu verhindern.

- **1. Programmiermodus aktivieren**. Szenen-Taste 1 und AUS- Taste etwa 3 Sekunden gedrückt halten bis die LEDs im Zyklus blinken.
- **2. LE** (Minimumbegrenzung) aktivieren. Dazu FADE-Taste einmal drücken. Alle Zonen schalten dann auf die niedrigste Dimmstufe und nur die unteren LEDs leuchten\*.
- **3. Die Lampen der Zone auf die Minimumbegrenzung einstellen**. Die Lampen mit den ZONEN-Tasten und - auf ein flackerfreies Niveau einstellen. Diesen Vorgang für alle weitere Zonen wiederholen, die eine Minimumbegrenzung benötigen.
- **4. Programmiermodus deaktivieren**. Szenen-Taste 1 und die AUS-Taste drücken, bis die LEDs nicht mehr zyklisch blinken.
- **Anmerkung:** Die senkrecht angeordneten ZONEN-LEDs bleiben während der Einstellung des Minimums unverändert. In diesem Modus zeigen die LEDs die niedrigste Dimmstufe an.

### **Erweiterte Programmier-Optionen der Szenen—OPTIONAL**

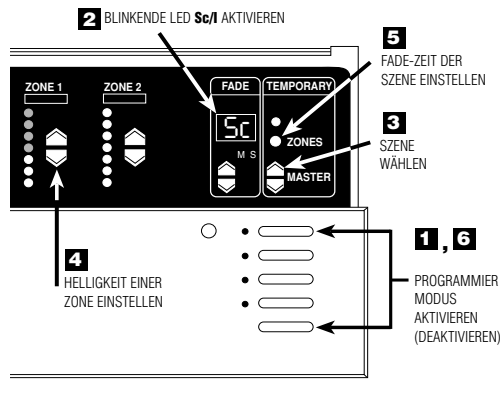

Programmieren der Szenen 5 bis 16.

- **1. Programmiermodus aktivieren:** Szenen-Taste 1 und AUS- Taste etwa 3 Sekunden drücken, bis die Szenen- LEDs zyklisch blinken.
- **2. Wählen Sie Sc** (den Code zum Programmieren der Szenen) durch zweimaliges Drücken der FADE-Taste -**Sc** und **1** (für Szene 1) blinken jetzt abwechselnd im FADE-Display**.**
- 3. Szene wählen. Drücken Sie die  $\sim$  oder  $\sim$  Master-Tasten um die zu programmierende Szene auszuwählen.
- **4. Helligkeit einer ZONE einstellen.** Drücken Sie die ZONE ▲ oder ▼ Tasten, um die Helligkeit der Zone einzustellen (Die GRX-3500 Geräte zeigen das Helligkeitsniveau exakt in Prozenten an — Drücken Sie die Taste wieder, um die Helligkeit in Schritten von 1 % einzustellen).
- **5. FADE-Zeit einer Szene einstellen.** Drücken sie die "TEMPORARY"-ZONEN-Taste. Die aktuelle FADE- Zeit wird angezeigt. Sie können jetzt, während Sie die "TEMPORARY" ZONEN-Taste noch gedrückt halten, die FADE-Zeit mit den  $FADE-Tasten$   $\rightarrow$  und  $\rightarrow$  einstellen.
- **6. Programmiermodus deaktivieren**. Szenen-Taste 1 und die AUS-Taste drücken, bis die LEDs nicht mehr zyklisch blinken.

### **Einstellen einer "nicht zu verändernden Zone" (unaffected) — OPTIONAL**

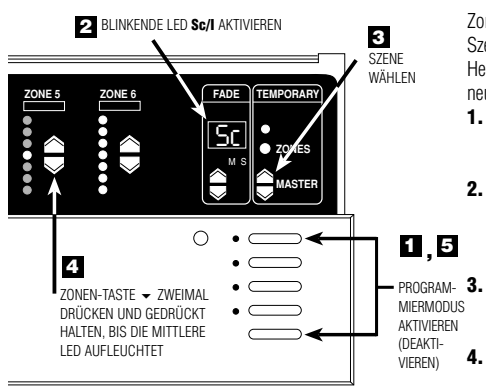

Zonen können so programmiert werden, dass sie bei einem Szenenwechsel nicht verändert werden. (Das bedeutet, dass die Helligkeit einer Zone unverändert bleibt, wenn eine bestimmte neue Szene gewählt wird.)

- **1. Programmiermodus aktivieren.** Szenen-Taste 1 und AUS-Taste etwa 3 Sekunden drücken, bis die LEDs zyklisch blinken.
- **2. Wählen Sie Sc** (den Code zum Programmieren der Szenen) durch zweimaliges Drücken der FADE-Taste - . Sc und **I** (für Szene 1) blinken jetzt abwechselnd im FADE-Display.
- 3. Szene wählen.  $\blacktriangle$  und  $\blacktriangledown$  Master-Taste drücken, um die Szene zu wählen, die sich nicht auf das Helligkeitsniveau einer anderen Zone auswirken soll.
- **4. Einstellen einer nicht zu verändernden ZONE.** ZONEN- Taste  $\rightarrow$  zweimal drücken, bis im senkrechten LED-Balken sämtliche LEDs verlöschen (das kann bis zu 10 Sekunden dauern). Die Helligkeit dieser Zone bleibt jetzt unverändert, wenn die jeweilige Szene gewählt wird. Anmerkung: Sie können mehrere nicht zu verändernde Zonen für eine Szene in diesem Modus programmieren.
- **5. Programmiermodus deaktivieren.** Szenen-Taste 1 und die AUS-Taste drücken, bis die LED's nicht mehr zyklisch blinken.

### **Einstellen der Speichermöglichkeiten — OPTIONAL**

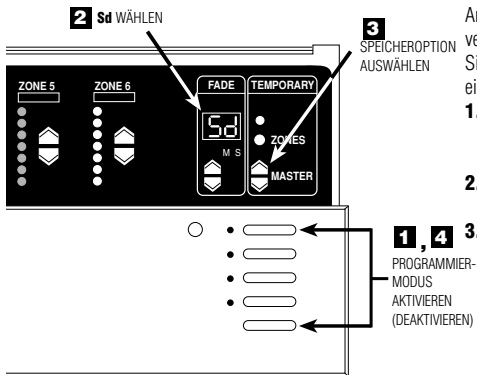

An den *GRAFIK Eye*-Steuerstellen der 3000er Serie können verschiedene Speichermöglichkeiten gewählt werden. Führen Sie folgende Schritte aus, um die gewünschte Speicheroption einzustellen:

- **1. Programmiermodus aktivieren**. Szenen-Taste 1 und AUS-Taste etwa 3 Sekunden drücken, bis die LEDs zyklisch blinken.
- 2. Sd aktivieren. FADE-Taste < drücken, bis im FADE-Display Sd angezeigt wird.
- 3. Speicheroption wählen. MASTER-Taste  $\rightarrow$  und  $\rightarrow$ drücken und zwischen den Optionen wählen:
	- **Sd Speichern immer erlaubt (Voreinstellung).** Jede Änderung des Helligkeitsniveaus oder der FADE-Zeiten wird sofort permanent abgespeichert. Zur vorübergehenden Änderung der Helligkeit, siehe den Abschnitt "Vorübergehende Änderung des Helligkeitsniveaus" auf Seite 7.
	- **Sb Bedingtes Speichern.** Die "TEMPORARY ZONES"- LED leuchtet und alle Änderungen der Helligkeiten oder FADE-Zeiten sind nur temporär, es sei denn, Sie schalten die "TEMPORÄRE ZONEN"-LED mit Hilfe der "TEMPORÄRE ZONEN"-Taste aus.
	- **Sn Niemals speichern.** Die "TEMPORARY ZONES"-LED bleibt permanent EIN geschaltet, Sie kann nicht AUS geschaltet werden. In diesem Modus sind alle Helligkeitsänderungen temporär.
	- **4S Vier Szenen.** Die Bedienung wird auf vier Szenen-Tasten, die AUS-Taste, den IR-Empfänger und die MASTER-Taste - oder beschränkt. Alle andere Tasten der Steuerstelle sind deaktiviert.
	- **bd Alle Tasten deaktiviert.** Alle Tasten der Steuerstelle sind verriegelt. Nur der IR-Empfänger und die Bedienstellen bleiben aktiv. (Sie können den Programmiermodus durch Wiederholung von Schritt 1 immer noch aktivieren.)
- **4. Programmiermodus deaktivieren**. Szenen-Taste 1 und die AUS-Taste drücken, bis die LEDs nicht mehr zyklisch blinken.

# **WICHTIGE VERDRAHTUNGSHINWEISE! SCHRITT 3: Installation der Bedienstellen**

Lesen Sie Anhang A durch, BEVOR Sie die Verkabelung ausführen!

- Siehe in den bei jeder Bedienstelle mitgelieferten Installationsanweisungen vor der Installation.
- Die Bedienstellen müssen von einer Fachkraft installiert werden.
- Die Bedienstellen werden unter Berücksichtigung der Richtlinien zur PELV-Kleinspannungsverkabelung angeschlossen, die Ihren örtlichen Vorschriften entsprechen.
	- **Klasse 2 Verkabelung:** Die Bedienstellen müssen den Vorschriften "1996 National Electrical Code, Article 725-54(a), (1) Exception No. 3" oder "the Canadian 1994 CE Code Handbook, Rule 16-212, Subrule (4)" entsprechend angeschlossen werden. Die in Ihrem Land geltenden Verkabelungsvorschriften sind unbedingt einzuhalten.
	- **PELV-Verkabelung:** Die an PELV-Klemmen 1—4 angeschlossenen Bedienstellen müssen grundsätzlich DIN VDE 0100 Teil 410 und IEC 60364-4-41 Vorschriften für PELV-Stromkreise genügen. Siehe "Was ist PELV" in Anhang A.
- Sämtliche Bedienstellen müssen in UP- Dosen montiert werden. Zu den Anforderungen an die UP- Dosen lesen Sie die ausführlichen Anweisungen, die mit jeder Bedienstelle geliefert werden.

# **SCHRITT 4: Einstellen der Systemkommunikation**

In diesem Abschnitt wird das Einstellen der Kommunikation zwischen Steuerstellen beschrieben. Weitere ausführliche schrittweise Anweisungen zur Einrichtung der Kommunikation für alle Arten von *GRAFIK Eye*-Bedienstellen finden Sie in den Anweisungen, die mit jeder Bedienstelle mitgeliefert werden.

### **WICHTIG!**

Prüfen Sie zuerst die PELV-Verkabelung.

Vor der Einrichtung der Kommunikation muss gewährleistet sein, dass die PELV-Verkabelung vorschriftsmäßig ausgeführt wurde.

- **1.** An einer der Steuerstellen Szene 1 wählen (die oberste Taste drücken).
- **2.** Ist Szene 1 an allen anderen Steuerstellen ausgewählt?
	- **JA**: Die PELV- Verkabelung ist in Ordnung. Weiter zum nächsten Schritt.
		- **NEIN**: Die PELV-Verkabelung ist fehlerhaft verdrahtet. Prüfen Sie lose Anschlüsse oder vertauschte Kabel. Siehe "Anhang A" für Informationen zur PELV-Verkabelung.

**ODER**

Der *GRAFIK Eye*-Steuerstelle wurde eine andere Adresse als A- (im Werk eingestellt) zugewiesen. Siehe zusätzliche Informationen weiter unten über das Zuweisen von Adressen zu Steuerstellen.

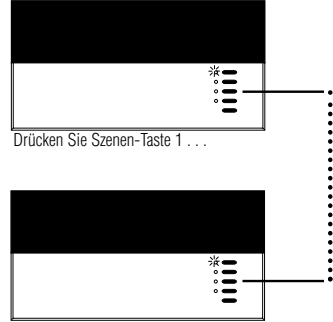

alle andern LEDs der Szene 1 leuchten!

### **Zuweisen der Adressen der GRAFIK Eye-Steuerstellen**

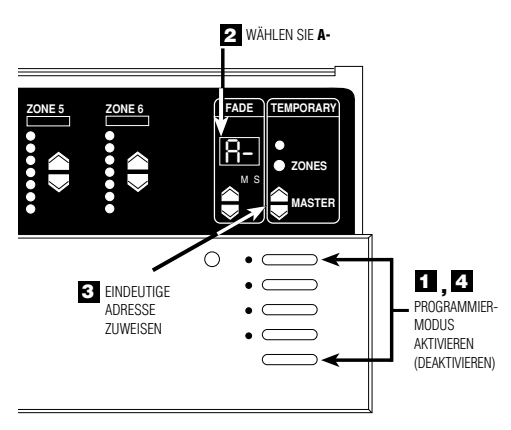

Weisen Sie jeder *GRAFIK Eye*-Steuerstelle in Ihrem Projekt eine eindeutige Systemadresse (A1 bis A8) zu. Zur Zuweisung einer Adresse:

- **1. Programmiermodus aktivieren**. Szenen-Taste 1 und die AUS-Taste etwa 3 Sekunden drücken, bis die LEDs zyklisch blinken.
- **2. A-** (das Adressen-Display) aktivieren. FADE-Taste einmal drücken. Im FADE-Display wird **A-** angezeigt.
- **3. Eindeutige Adresse zuteilen**. MASTER-Taste einmal drücken. Im FADE-Display erscheint daraufhin die nächste "freie" Adresse. Diese Adresse wird der Steuerstelle zugewiesen. (Wenn es sich um die erste Steuerstelle in Ihrem System handelt, wird **AI** angezeigt.)
- **4. Programmiermodus deaktivieren**. Szenen-Taste 1 und die AUS-Taste etwa 3 Sekunden drücken, bis die LEDs nicht mehr zyklisch blinken.
- **5. Wiederholen Sie** Schritte 1 bis 4 für jede *GRAFIK Eye*-Steuerstelle.

### **Einstellen der Kommunikation zwischen 2 oder mehr Steuerstellen**

In diesem Abschnitt wird der Gebrauch der bidirektionalen Kommunikation zur Einstellung von Lichtkonfigurationen mit mehr als sechs Zonen erklärt. (Das ist die Höchstzahl der Zonen, die *eine* Steuerstelle der 3000er Serie steuern kann).

Wenn der bidirektionale Datenaustausch zwischen den Steuerstellen eingerichtet ist, wird bei der Anwahl einer Szene automatisch dieselbe Szene an allen anderen Geräten aufgerufen. Dadurch werden die individuellen Szenen von maximal acht 6-Zonen-Steuerstellen zu einer gemeinsamen "großen Szene" mit bis zu 48 Zonen verbunden. Diese Funktion ist ideal für große Räume mit häufiger Änderung der Beleuchtung geeignet (z. B. Kirchen).

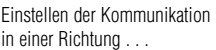

. . . dann in der anderen Richtung.

#### **Zum Beispiel: 16-Zonen-Steuerung**

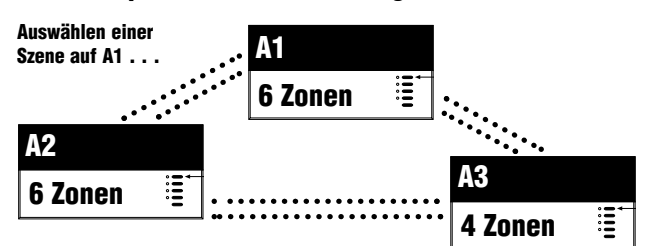

#### **. . . aktiviert dieselbe Szene in A2 und A3.**

Wenn die Steuerstellen auf bidirektionale Kommunikation eingestellt sind, arbeiten sie wie eine 16-Zonen-Steuerstelle. Beachten Sie, dass die bidirektionale Kommunikation an *allen* Steuerstellen in *beiden* Richtungen eingestellt werden muss:

- A1 sendet an A2 und A3 und empfängt von beiden Steuerstellen.
- A2 sendet und empfängt von A1 und A3.
- A3 sendet und empfängt von A1 und A2.

Vor dem Einstellen der bidirektionalen Kommunikation sicherstellen, dass den Steuerstellen eindeutige Adressen zugewiesen wurden (siehe Seite 9).

#### **1. Programmiermodus von A1**

- **aktivieren**.Szenen-Taste 1 und AUS-Taste etwa 3 Sekunden drücken, bis die LEDs zyklisch blinken.
- **2. Legen Sie die empfangenden Steuerstellen fest** (A2 und bis zu 6 andere Steuerstellen). Szenen-Taste 1 und AUS-Taste etwa 3 Sekunden drücken, bis die LEDs synchron blinken und damit anzeigen, dass diese Steuerstellen Daten von A1 empfangen. (Um zu verhindern, dass eine auf Empfangen gestellte Steuerstelle von A1 Daten erhält, aktivieren Sie den Programmiermodus von A1; Drücken Sie die AUS-Taste der auf Empfangen gestellten Steuerstelle(n) bis die LEDs aufhören zu blinken.)

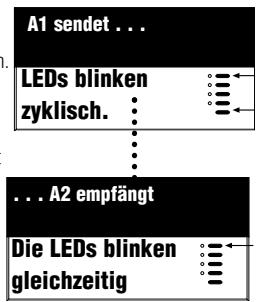

- **3. Deaktivieren Sie den Programmiermodus von A1.** Szenen-Taste 1 und AUS-Taste etwa 3 Sekunden drücken, bis die LEDs auf A1 und den gekoppelten Steuerstellen aufhören zyklisch zu blinken. Sie haben damit eine unidirektionale Kommunikation zwischen A1 und allen empfangenden Steuerstellen eingerichtet.
- **4.** Um die bidirektionale Kommunikation einzurichten, kehren Sie den oben beschriebenen Prozess um: Aktivieren Sie den Programmiermodus von A2, richten Sie A1 (und die gewünschten anderen Steuerstellen) auf Empfangen "listen" ein und deaktivieren Sie zuletzt den Programmiermodus von A2.

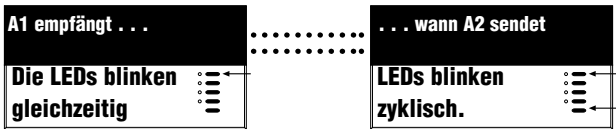

# **Anhang A: Informationen zur PELV-Verkabelung**

Dieser Anhang beschreibt detailliert die PELV-Bus-Verkabelung für die Kommunikationsleitungen zwischen den *GRAFIK Eye*-Steuerstellen und Bedienstellen. Nach den Lutron-Vorschriften müssen alle *GRAFIK Eye*-Steuerstellen der 3000er Serie und Bedienstellen mit 2x2 verdrillten Leitungen in einer Linie (kein Stern) verdrahtet werden. Wenn abgeschirmte Leitungen verwendet werden, müssen auch alle Abschirmungen miteinander und - wenn vorhanden - mit Klemme D - verbunden werden. Die Abschirmungen dürfen nicht mit der Erde verbunden werden.

- Ein Kabelpaar wird für die Stromversorgung verwendet, damit jede *GRAFIK Eye-*Steuerstelle bis zu drei Bedienstellen mit Strom versorgen kann. Diese verdrillte Leitung wird an die Busklemmen 1 (NULLEITER) und 2 (12 V DC) angeschlossen. Klemmen Sie die 12 V DC Busleitung ab, damit sichergestellt wird, dass keine Steuerstelle *mehr als drei* **Bedienstellen** mit Strom speist.
- Das zweite Kabelpaar ist die Datenleitung (bis zu 450 m oder 2000 ft), die die Kommunikation zwischen den Bedienstellen und den *GRAFIK Eye*-Steuerstellen ermöglicht. Schließen Sie diese verdrillte Leitung an Klemmen 3 (MUX) und 4 (MUX) jeder einzelnen Steuerstelle und Bedienstelle an.

Jede verdrillte PELV-Leitung sollte aus zwei 1,0 mm<sup>2</sup> (AWG #18) verseilten Adern bestehen.

- **Für PELV-Leitungen bietet Lutron eine Lösung an, die nur aus einem Niederspannungskabel besteht und nicht in abgehängten Decken benutzt werden darf (Bestellnummer GRX-CBL-346S), sowie eine Lösung aus nur einem Niederspannungskabel zur Verwendung in abgehängten Decken (Bestellnummer GRX-PCBL-346S).**  Empfohlene ungeschirmte Kabel:
- Verwenden Sie für Installationen folgende Kabel: (2) Belden 9470, (1) Belden 9156, oder (2) Liberty 181P/2C-EX-GRN, oder gleichwertige Kabel.
- Verwenden Sie für Installationen, die innerhalb der abgehängten Decke ausgeführt werden, folgende Kabel: (2) Belden 82740 oder gleichwertige Kabel. Die PELV-Leitung sollte aus 2 x 2 verseilten Adern bestehen.

Die Kreise, in denen sich Bedienstellen befinden, werden als Kreise der Kategorie 2 (U.S.A) bzw. als Schutzkleinspannungskreise mit Schutzerdung (IEC) eingestuft. Wenn nicht anders angegeben, werden die Spannungsgrenzen von 24V Wechselspannung oder 15V Gleichspannung nicht überschritten. Als Kreise der Kategorie 2, genügen diese Kreise den Anforderungen NFPA 70®, National Electrical Code® (NEC®). Als Schutzkleinspannungskreise mit Schutzerdung genügen sie den Anforderungen IEC 60364-4-41, VDE 0100 Teil 410, BS7671:1992 und anderen gleichwertigen Normen und Standards. Während der Installation und Verdrahtung der Zusatzgeräte befolgen Sie alle im jeweiligen Land geltenden und/oder örtlichen Verdrahtungsvorschriften. Externe Kreise, die an die RS232-, DMX512- oder andere Schnittstellen der Zusatzgeräte angeschlossen werden, müssen von Herstellern der Kategorie 2 stammen oder allen in Ihrem Land geltenden Anforderungen an Schutzkleinspannungskreise mit Schutzerdung entsprechen.

#### **In den PELV-Kreisen der** *GRAFIK Eye***-Steuerstellen der 3000er Serie wird 12 V Gleichspannung verwendet.**

### **Was ist PELV?**

In Ländern innerhalb des Geltungsbereichs der IEC- Vorschriften wird PELV als Protective Extra- Low Voltage (Schutzkleinspannung) bezeichnet. Ein PELV- Kreis ist ein geerdeter Stromkreis, bei dem die Spannung 50 V AC oder geglättet 120V DC nicht überschreiten darf. Die Stromquelle muss einen Sicherheitstransformator enthalten, dessen Isolation einschlägigen Vorschriften genügt.

#### **WICHTIGER VERDRAHTUNGSHINWEIS!**

Die Netzkabel und die PELV-Kabel müssen voneinander getrennt verlegt werden. Verwenden Sie nur zertifizierte Kabel für alle Netzund PELV-Verbindungen. Kabel mit einem HAR-Zeichen oder mit einem anderen nationalen Zeichen dürfen verwendet werden, wenn Sie alle anwendbaren Anforderungen bezüglich feste Installationen erfüllen. Siehe den wichtigen Verdrahtungshinweis auf Seite 3.

### **Eine Steuerstelle mit bis zu drei Bedienstellen**

**Siehe** *Wichtige Verdrahtungshinweise* **auf Seite 12.** Jede Steuerstelle kann bis zu drei Bedienstellen speisen. Wenn Sie mehr als drei Bedienstellen von einer Steuerstelle speisen wollen, verwenden Sie eine externe 12 V DC (Gleichspannung) Stromversorgung (Lutron Bestellnummer GRX-12VDC).

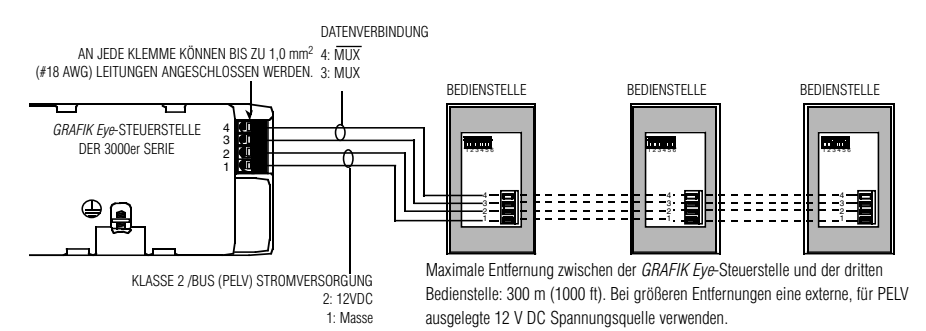

AN JEDE KLEMME KÖNNEN BIS ZU 1.0 mm<sup>2</sup> (#18 AWG) LEITUNGEN ANGESCHLOSSEN WERDEN. DATEN-**Willi** VERBINDUNG

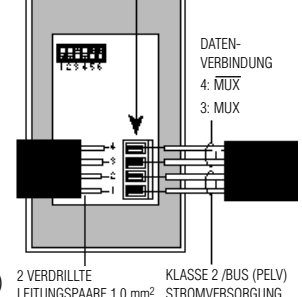

2: 12VDC 1: Masse LEITUNGSPAARE 1,0 mm<sup>2</sup> (#18 AWG)

#### **WICHTIGE VERDRAHTUNGSHINWEISE!**

- **1.** Verbindungen Nr. 1, 2, 3 und 4 in Reihe (keine Sternverdrahtung) mit allen Steuer- und Bedienstellen verdrahten. Die Steuerstelle verfügt über eine *eigene* Spannungsversorgung.
- **2.** Jede Steuerstelle kann bis zu drei Bedienstellen speisen. Wenn Sie mehr als drei Bedienstellen von einer Steuerstelle speisen wollen, verwenden Sie eine externe 12 V DC Stromversorgung wie weiter unten dargestellt.
- **3.** Lutron empfiehlt, alle Anschlüsse in der UP-Dose vorzunehmen. Separate Anschlüsse (T-Abzweig) müssen in einem
- Schaltkasten oder in einer Verteilerdose installiert werden, wobei die Länge der Busleitung vom Abzweig zum angeschlossenen Gerät höchstens 2,5 m (8 ft.) betragen darf.

**Anmerkung:** Stellen Sie sicher, dass die PELV-Kabel keine Netzkabel berühren. Siehe Anweisungen zur PELV-Verkabelung auf Seite 4.

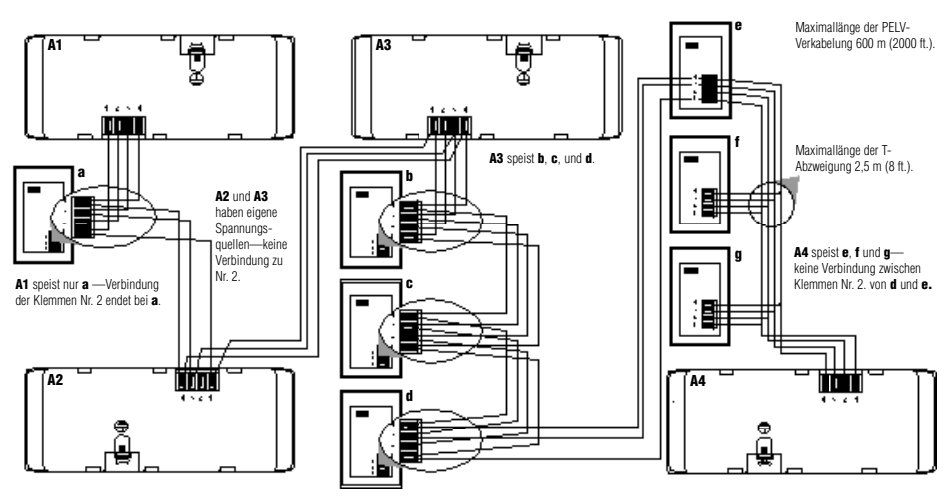

### **Bis zu 8 Steuerstellen und 16 Bedienstellen**

#### **WICHTIGE VERDRAHTUNGSHINWEISE!**

- **1.** Die Verdrahtung der Klemmen Nr. 1, 3 und 4 erfolgt in Reihe (keine Sternverkabelung) mit allen Steuer- und Bedienstellen. Jede Steuerstelle verfügt über eine *eigene* Spannungsversorgung. Schließen Sie die Verbindungen an Klemme 2 (12VDC Spannungsversorgung) so an, dass:
	- Jede Steuerstelle *höchstens* drei Bedienstellen speist.
	- Jede Bedienstelle wird nur durch *eine einzige* Steuerstelle gespeist.
- **2.** Lutron empfiehlt, alle Anschlüsse in der UP-Dose der Steuerstelle vorzunehmen. Separate Anschlüsse (T-Abzweig) müssen in einem Schaltkasten oder in einer Verteilerdose installiert werden, wobei die Länge der Busleitung vom Abzweig zum angeschlossenen Gerät höchstens 2,5 m (8 ft.) betragen darf.

**Anmerkung:** Stellen Sie sicher, dass die PELV-Kabel keine Netzkabel berühren. Siehe Anweisungen zur PELV-Verkabelung auf Seite 4.

#### **Installation einer externen Spannungsquelle**

Eine externe, für den PELV-Betrieb ausgelegte 12 V-Gleichspannungsquelle, wie in der Darstellung auf Seite 13, installieren. Die Stromversorgung sollte den PELV-Vorschriften entsprechen, stabilisierte Spannung und einen Nennstrom von mindestens 50 mA je Bedienstelle haben. Diese Stromversorgung kann bis zu 16 Bedienstellen speisen. Sie können jetzt von einer Steuerstelle bis zu 16 Bedienstellen versorgen.

Verwenden Sie eine externe Stromversorgung, wenn mehr als 3 Bedienstellen von einer Steuerstelle gespeist werden sollen oder wenn das Kabel die zulässige Höchstlänge überschreitet. Eine Stromversorgung verstärkt nicht die Datensignale. Die Höchstgrenze für Datenleitungen beträgt 450 m (2000 ft.).

Vor der Installation die Anweisungen des Herstellers sorgfältig lesen.

#### **Für 120 V-Anwendungen bietet** *Lutron* **einen 12 V DC-Transformator an.**

#### **WICHTIGE VERDRAHTUNGSHINWEISE!**

- **1.** Das 12 V DC Kabel von der Stromversorgung mit Klemme 2 aller Bedienstellen verbinden. Dieses Kabel nicht an die Steuerstellen anschließen! Stellen Sie sicher, dass Klemme 1 mit allen Bedien- und Steuerstellen verbunden ist.
- **2.** Lutron empfiehlt folgende Maximaldistanz zwischen der externen 12 V DC Stromversorgung und der sechzehnten Bedienstelle:<br>■ 1,0 mm<sup>2</sup> (#18 AWG) Leitung: 90 m (300 ft.).<br>■ 2,5 mm<sup>2</sup> (#12 AWG) Leitung: 300 m (1000 ft.). ■ 2,5 mm<sup>2</sup> (#12 AWG) Leitung: 300 m (1000 ft.).

Beachten Sie, dass die zulässige Maximaldistanz von der Anzahl der an das System angeschlossenen Bedienstellen abhängt. Weitere Informationen hierzu finden Sie in der "Application Note W14" oder rufen Sie den Lutron Technical Support an.

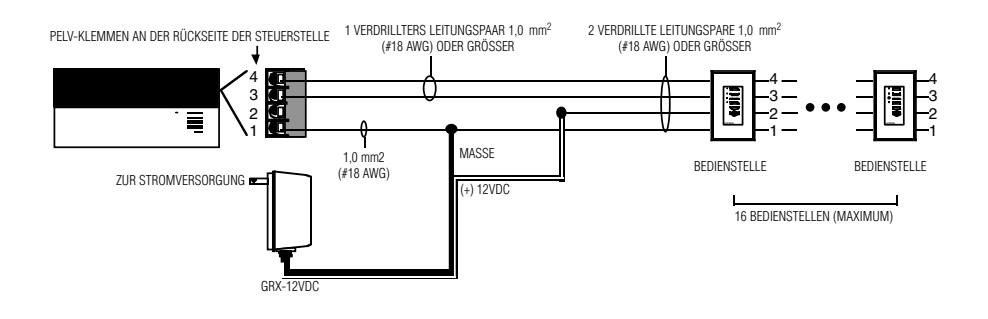

# **Anhang B: Besondere Montageanweisungen**

### **Montage einer UP-Dose**

#### **Abstand zwischen den** *GRAFIK Eye***-Steuerstellen der 3000er Serie**

Wenn mehrere *GRAFIK Eye*-Steuerstellen der 3000er Serie neben- oder übereinander montiert werden, sind zur Gewährleistung des normalen Betriebs folgende Vorschriften über die Abstände und die Lüftung zu beachten.

- **1.** Alle *GRAFIK Eye*-Steuerstellen der 3000er Serie **MÜSSEN** in Standard-US-Unterputzdosen montiert werden. US-UP-Dosen werden mitgeliefert und können von Lutron bezogen werden.
	- Für Power Booster und ELVIs sind jeweils zwei einfache UP- Dosen, Bestellnummer 241-519 zu verwenden.
	- Für 2 bis 6-Zonen-Steuerstellen verwenden Sie eine 4-fache UP-Dose. Bestellnummer 241-400.

**Anmerkung:** Alle GRX-CE Steuerstellen werden in einer 4-fachen UP-Dose montiert. Bestellnummer 241-400.

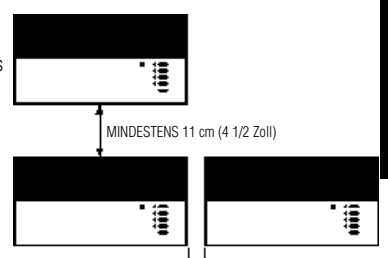

BEGRENZT DURCH DIE ABMESSUNGEN DER STEUERSTELLE. DIE FRONTABDECKUNG MUSS GEÖFFNET WERDEN KÖNNEN.

**2.** Bei allen *GRAFIK Eye*-Steuerstellen der 3000er Serie, Power Boostern, Leuchtstofflampen-Interfaces und ELVIs **MÜSSEN** bei der Montage ober- und unterhalb ein Abstand von 11 cm (4 1/2 in.) gewährt werden, damit die beim normalen Betrieb erzeugte Wärme abgeführt werden kann.

### **Montage in einem Schaltschrank**

- Die Anlage muss allen lokalen und nationalen Vorschriften über elektrische Anlagen entsprechen.
- Lutron empfiehlt Verteilungen ohne Türen einzuplanen, da durch die Türen die Luftzirkulation zu den *GRAFIK Eye*-Steuerstellen der 3000er Serie und Schnittstellen eingeschränkt wird.
- Wenn mehrere *GRAFIK Eye*-Steuerstellen der 3000er Serie oder Schnittstellen in einem Schaltschrank montiert werden:
	- 1. Die Umgebungstemperatur innerhalb der Anlage **MUSS zwischen 0°—40° C (32°—104° F) bleiben**.
	- 2. Wenn die Geräte nicht in einem Metallschrank eingebaut werden, **MÜSSEN** alle Geräte in einer UP- Dose montiert werden. Lesen Sie weiter oben die Anweisungen zur Montage in einer UP-Dose.
- Um die Wärmeabführung der Schnittstellen (d.h. NGRX-PB, GRX-ELVI, usw.) zu verbessern, entfernen Sie die Frontplatten der jeweiligen Geräte.

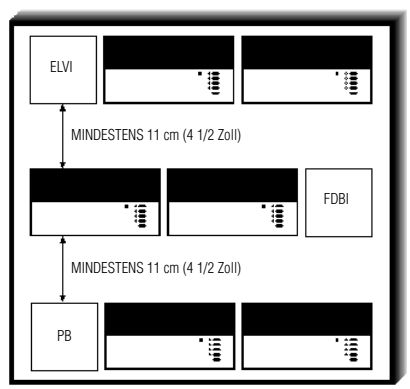

#### **WICHTIGER HINWEIS:**

*GRAFIK Eye*-Steuerstellen der 3000er Serie und Interfaces wie z.B. NGRX-PB geben beim Normalbetrieb eine gewisse Wärme ab. Ist die Luftzufuhr zu diesen Geräten blockiert, können bei den Steuerstellen und Interfaces Störungen auftreten, sofern die Umgebungstemperatur nicht zwischen 0° und 40° C (32°—104° F) bleibt.

# **Anlage C: Fehlersuche und Fehlerbehebung**

Wenn die *GRAFIK Eye*-Steuerstellen nicht so funktionieren, wie angegeben . . .

- Lesen Sie sorgfältig die *GRAFIK Eye*-Dokumentation, die für Ihr Projekt entwickelt wurde vor allem das Liniendiagramm, das einen Überblick der Schaltungen enthält und die Anschlüsse aller *GRAFIK Eye*-Einrichtungen darstellt. Die *GRAFIK Eye Designer*™-Software zum Erstellen dieser Liniendiagramme ist bei Lutron erhältlich.
- Rufen Sie bei Bedarf Lutron an.

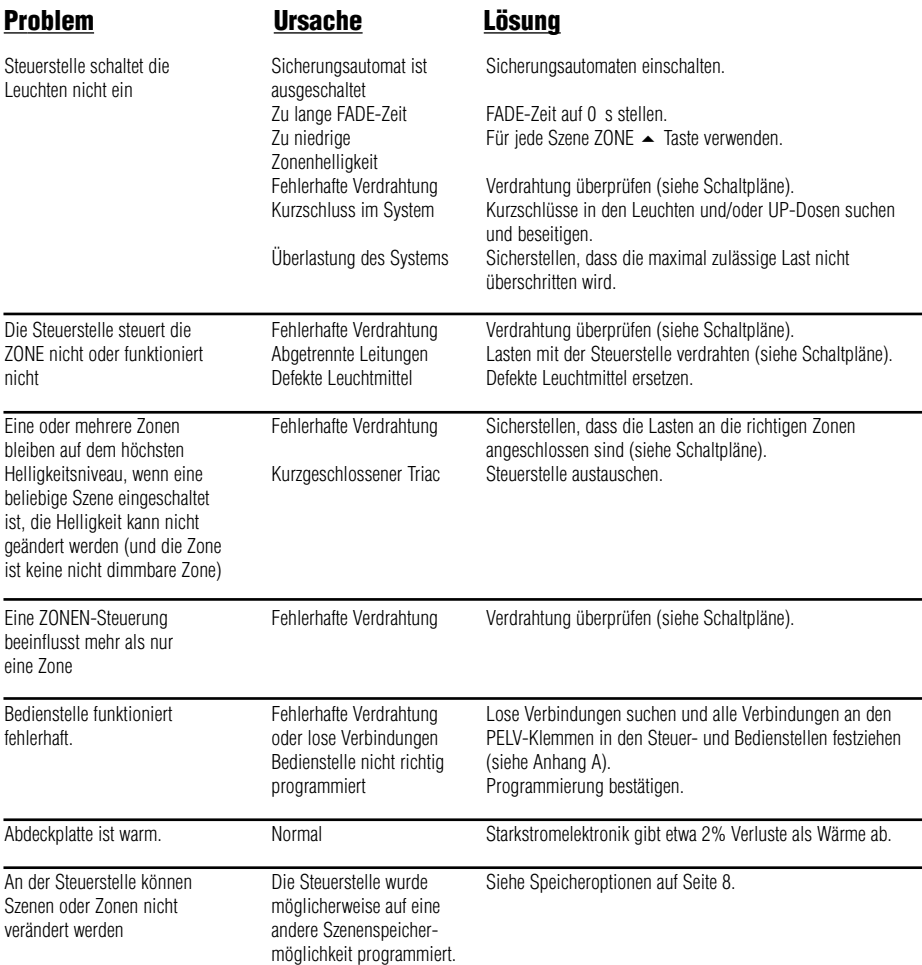

#### *WELTWEITE ZENTRALE*

Lutron Electronics Co. Inc. 7200 Suter Road Coopersburg, PA 18036-1299 U.S.A. GEBÜHRENFREIE TELEFONNUMMER: (800) 523-9466 (U.S.A., Kanada & Karibik) Tel: (610) 282-3800; International 1 610 282-3800 Fax: (610) 282-3090; International 1 610 282-3090

#### *EUROPAZENTRALE*

Lutron **FA Ltd.** Lutron House 6 Sovereign Close Wapping London, E1W 3JF, United Kingdom GEBÜHRENFREIE TELEFONNUMMER: 0800 -282107 (U.K.) Tel: (207) 702-0657; International 44 207 702-0657 Fax: (207) 480-6899; International 44 207 480-6899

#### *ASIENZENTRALE*

Lutron Asuka Co., Ltd. 2nd Floor, Kowa Shiba-Koen Bldg. 1-1-1111, Shibakoen Minato-ku, Tokyo 105-0011 Japan GEBÜHRENFREIE TELEFONNUMMER: (0120) 083417 (Japan) Tel: (03) 5405-7333; International 81-3-5405-7333 Fax: (03) 5405-7496; International 81-3-5405-7496

Lutron Electronics, Co., Inc., behält sich das Recht vor, Produkte ohne vorherige Ankündigung zu verbessern oder zu modifizieren. Wir haben uns bemüht, unsere Produkte in diesem Prospekt so gut wie möglich zu beschreiben, um Ihnen alle nötigen Informationen zu geben, trotzdem empfehlen wir Ihnen, vor einer Bestellung die Spezifikationen und die Verfügbarkeit Ihrer gewünschten Produkte von Lutron bestätigen zu lassen, um die Spezifikationen Ihrer Anwendung mit der Firma Lutron zu besprechen, um mögliche Fehler zu vermeiden